## Stealthwatch Data Store v7.3.2 更新パッチ

このドキュメントでは、Stealthwatch Data Store v7.3.2 のパッチとインストール手順について説明 します。

SystemConfig でデータストアをすでに初期化している場合は、パッチ更新ファイルをイ ンストールする前に、必ずデータノードで Vertica を停止してください。

## パッチの説明

このパッチ(patch-dnode-ROLLUP001-7.3.2-01.swu)には、次の修正が含まれています。

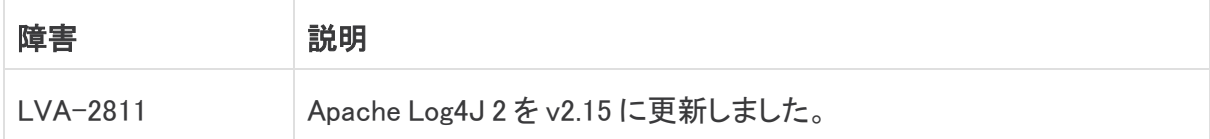

### 前提条件

SystemConfig でデータストアをすでに初期化している場合は、パッチ更新ファイルをインストー ルする前に、必ずデータノードで Vertica を停止してください。

#### Data Node での Vertica の停止

- 1. root としてデータノードにログインします。
- 2. 次のコマンドを入力します。 sudo -u dbadmin /opt/vertica/bin/admintools -t stop\_db -d sw -p <dbadmin password> -F
- 3. Enter を押します。

## ダウンロードとインストール

#### ダウンロード

パッチ更新ファイルをダウンロードするには、次の手順を実行します。

- 1. シスコ ソフトウェア セントラル[\(https://software.cisco.com\)](https://software.cisco.com/)に移動します。
- 2. [ダウンロードとアップグレード(Download and Upgrade)] セクションで、[ソフトウェアのダウ ンロード(Software Download)] を選択します。
- 3. [製品の選択(Select a Product)] フィールドに「Stealthwatch」と入力します。Enter キーを 押します。
- 4. アプライアンスモデルを選択します。
- 5. [ソフトウェアタイプの選択(Select a Software Type)] の下にある [Stealthwatchパッチ (Stealthwatch Patches)] を選択します。
- 6. パッチ更新ファイル(patch-dnode-ROLLUP001-7.3.2-01.swu)をダウンロードし、任意の 場所に保存します。

#### インストール

パッチ更新ファイルをインストールするには、次の手順を実行します。

- 1. SMC にログインします。
- 2. [グローバル設定(Global Settings)] アイコンをクリックし、[中央管理(Central Management)] をクリックします。
- 3. [アップデートマネージャ(Update Manager)] をクリックします。
- 4. [アップデートマネージャ(Update Manager)] ページで [アップロード(Upload)] をクリック し、保存したパッチ更新ファイル(patch-dnode-ROLLUP001-7.3.2-01.swu)を開きます。
- 5. アプライアンスの最後のリブートが 1 時間未満の場合または 7 日を超えている場合は、次 のようになります。
	- <sup>l</sup> 1 時間未満の場合は、処理の終了を待ちます。
	- <sup>l</sup> 7 日を超えている場合は、[アクション(Actions)] メニュー > [アプライアンスのリ ブート(Reboot Appliance)] をクリックしてアプライアンスを再起動します。少なくとも 1 時間待ってから、すべてのプロセスと安全性チェックの準備ができていることを確 認します。
- 6. アプライアンスの [アクション(Actions)] メニュー、[更新をインストール(Install Update)] の 順にクリックします。

インストールプロセスの一環として、アプライアンスが自動的に再起動します。

Vertica を停止した場合は、更新パッチファイルがすべてのデータノードに正常にイン ストールされた後で、必ずデータノードで Vertica を再起動してください。

- 1. root としてデータノードにログインします。
- 2. 次のコマンドを入力します。 sudo -u dbadmin /opt/vertica/bin/admintools -t start db -d sw -p <dbadmin password>
- 3. Enter を押します。

#### サポートへの問い合わせ

テクニカル サポートが必要な場合は、次のいずれかを実行してください。

- <sup>l</sup> 最寄りのシスコ パートナーにご連絡ください。
- シスコサポートの連絡先
	- Web でケースを開く場合[:http://www.cisco.com/c/en/us/support/index.html](http://www.cisco.com/c/en/us/support/index.html)
	- o 電子メールでケースを開く場合[:tac@cisco.com](http://tac@cisco.com/)
	- <sup>o</sup> 電話でサポートを受ける場合:800-553-2447(米国)
	- ワールドワイド サポート番号: [www.cisco.com/en/US/partner/support/tsd\\_cisco\\_worldwide\\_contacts.html](http://www.cisco.com/en/US/partner/support/tsd_cisco_worldwide_contacts.html)

# 著作権情報

Cisco および Cisco ロゴは、シスコまたはその関連会社の米国およびその他の国における商標 または登録商標です。シスコの商標の一覧については、

URL:[https://www.cisco.com/go/trademarks](https://www.cisco.com/c/ja_jp/about/legal/trademarks.html) をご覧ください。記載されている第三者機関の商 標は、それぞれの所有者に帰属します。「パートナー」という用語の使用はシスコと他社との間 のパートナーシップ関係を意味するものではありません。(1721R)